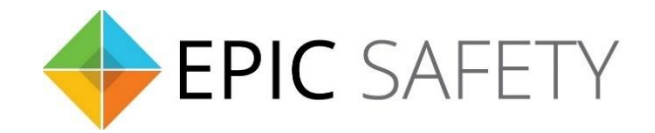

# **surf-k & surf-km**

*LTE Primary Alarm Communicators*

## **Paradox Alarm Panels Installation Guide**

V1.6

Firmware V1.0

## Contents

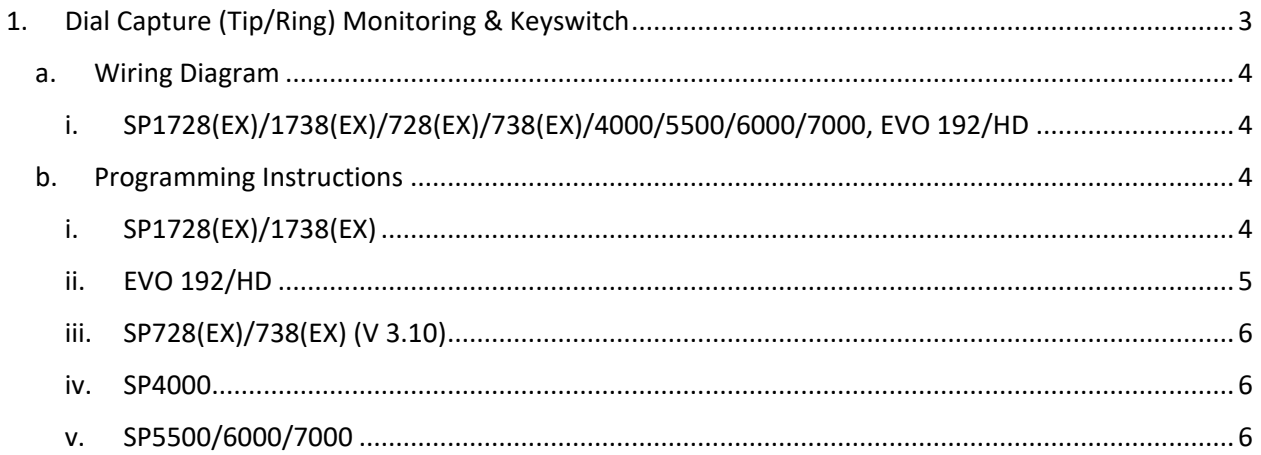

### <span id="page-2-0"></span>**1. Dial Capture (Tip/Ring) Monitoring & Keyswitch**

For Paradox panels that support CID or SIA formats, use Tip/Ring and keyswitch to monitor and control your system remotely.

After installation, for proper partition mapping onto Aryo cloud and keyswitch arming, follow the instructions below:

- *Partition mapping*: Operate on the alarm panel and send signals from each partition. Then, wait for the corresponding event on Aryo cloud, before initiating the next signal.
- *Keyswitch arming*: Enable keyswitch arming for the intended partitions via Aryo cloud settings. Arm/disarm each partition (if applicable) from the user app. Then, wait for confirmation events on Aryo cloud before initiating subsequent actions.

#### <span id="page-3-0"></span>**a.Wiring Diagram**

<span id="page-3-1"></span>**i. SP1728(EX)/1738(EX)/728(EX)/738(EX)/4000/5500/6000/7000, EVO 192/HD**

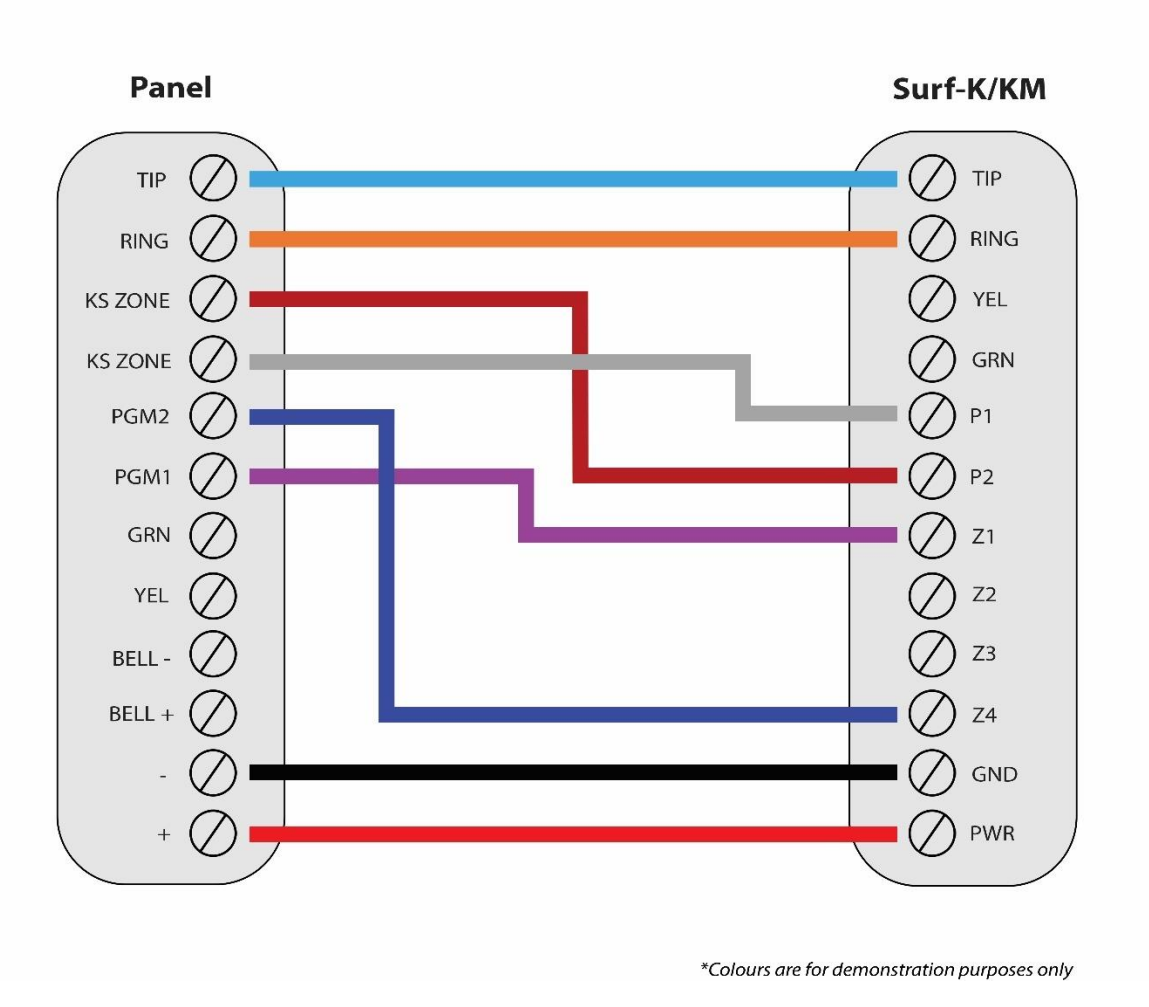

#### <span id="page-3-2"></span>**b.Programming Instructions**

To monitor Paradox alarm panels with dial capture, program your system as described below. Instructions in *italics* are for optional remote arming with keyswitch. PGMs on Surf-K/KM can be connected to any zone programmed as keyswitch for remote arming functionality.

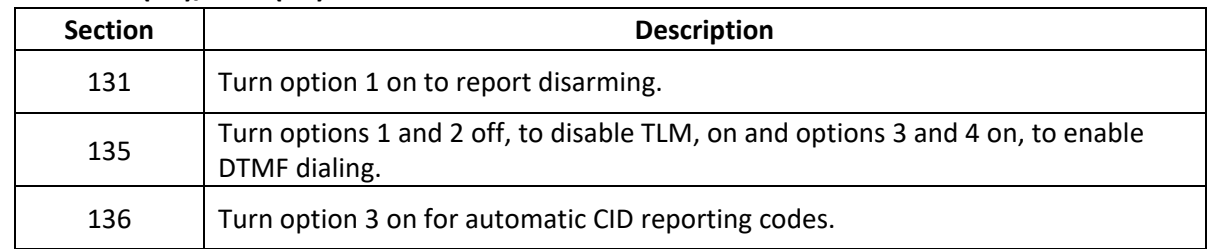

#### <span id="page-3-3"></span>**i. SP1728(EX)/1738(EX)**

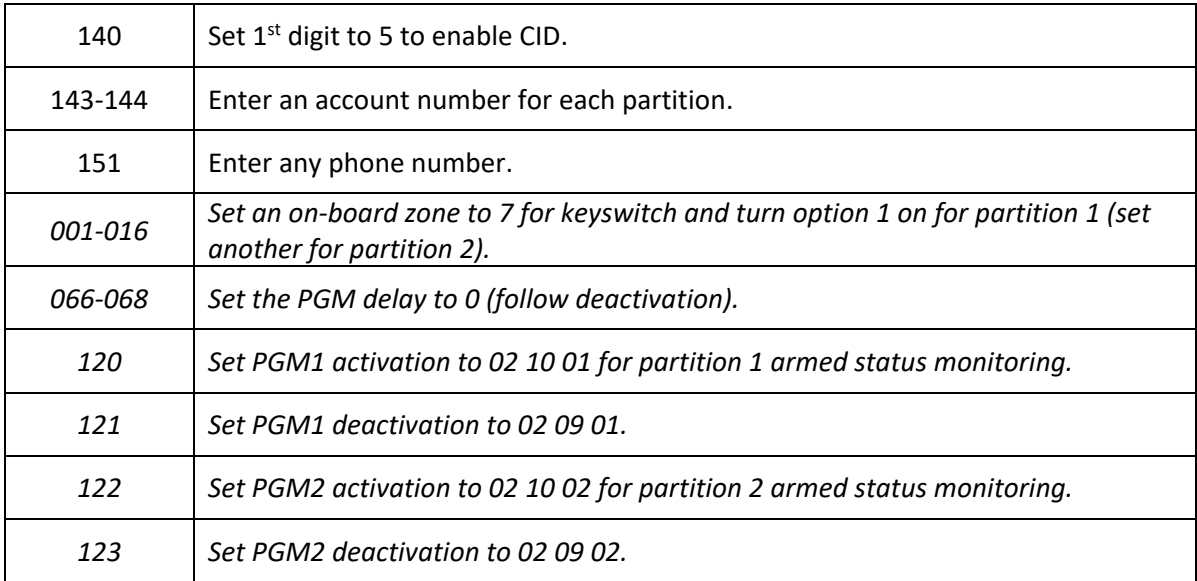

#### <span id="page-4-0"></span>**ii. EVO 192/HD**

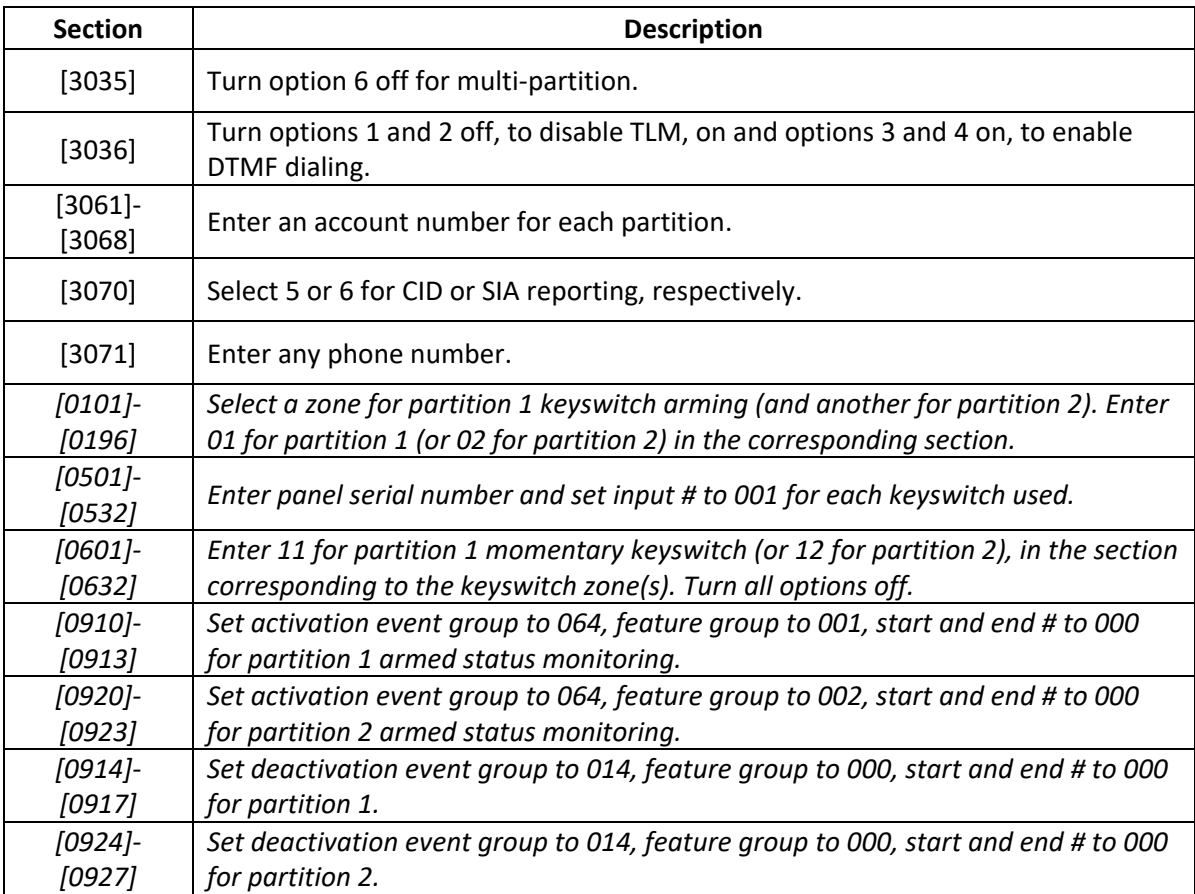

#### <span id="page-5-0"></span>**iii. SP728(EX)/738(EX) (V 3.10)**

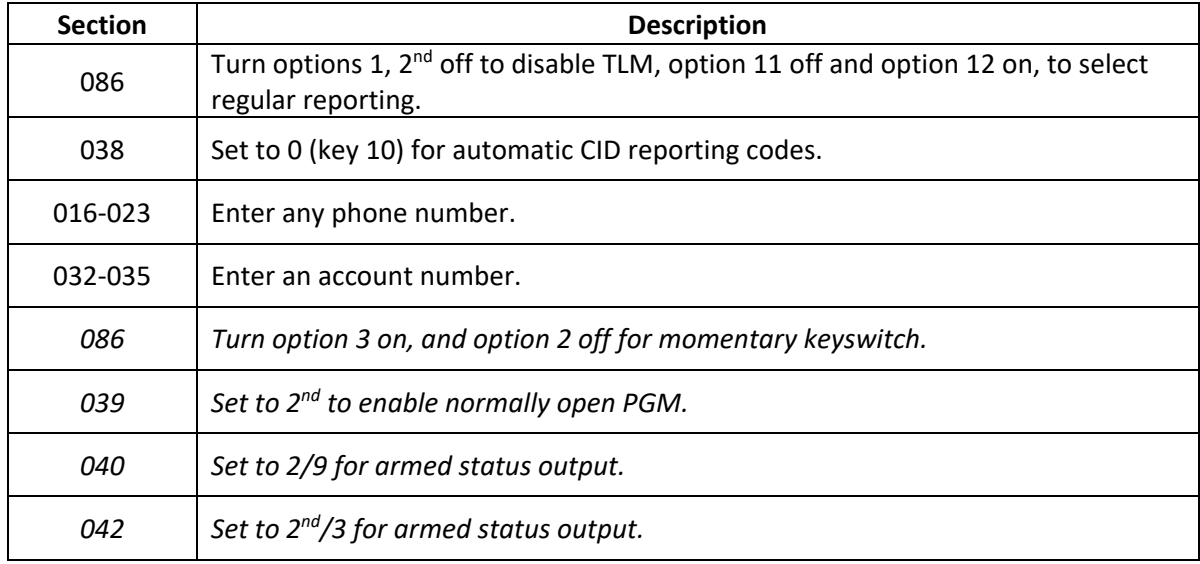

#### <span id="page-5-1"></span>**iv. SP4000**

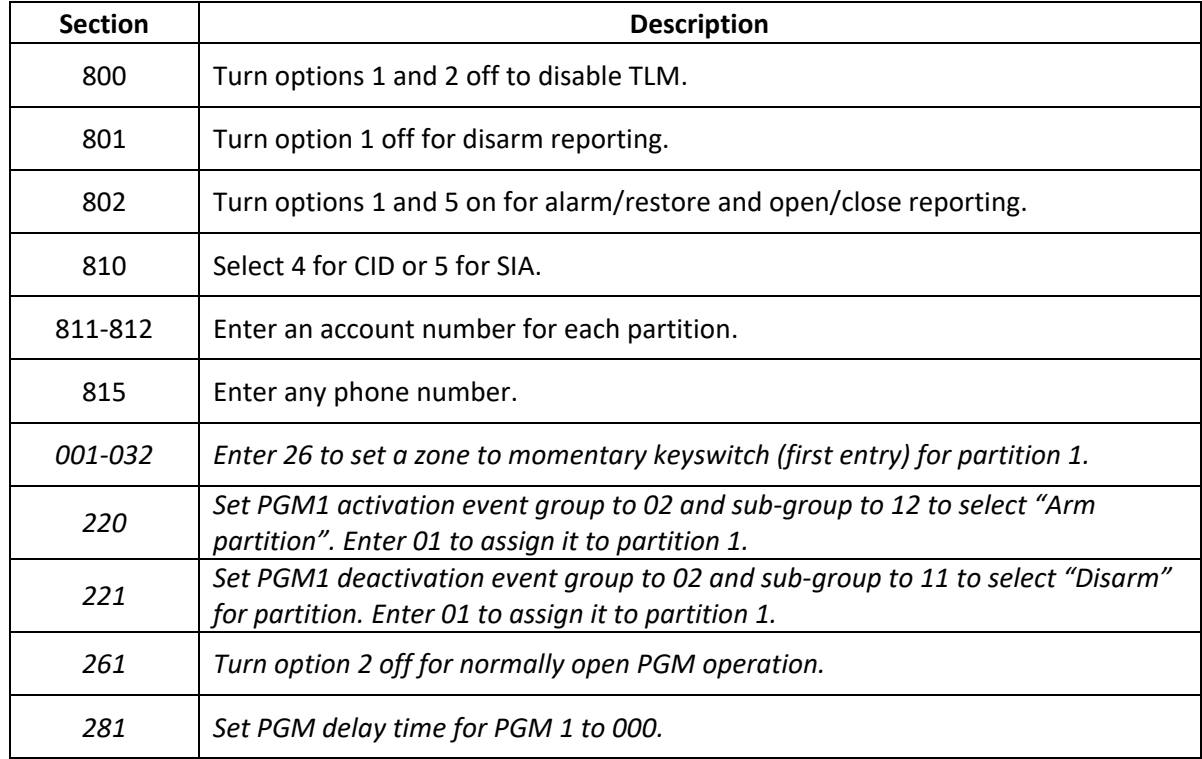

#### <span id="page-5-2"></span>**v. SP5500/6000/7000**

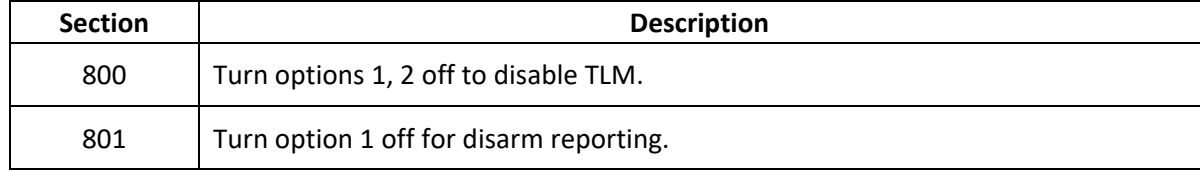

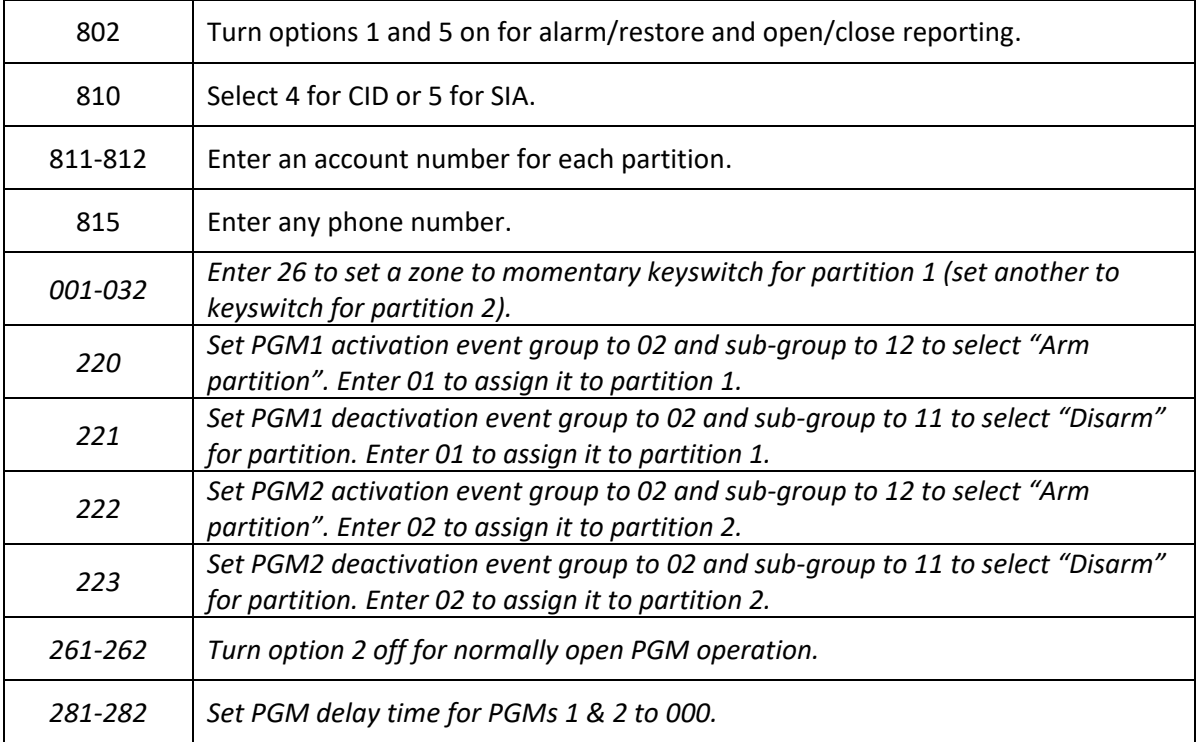